# **Boletim Técnico**

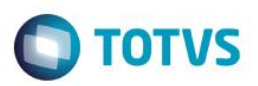

## **Extrato por Produtor – OGR295**

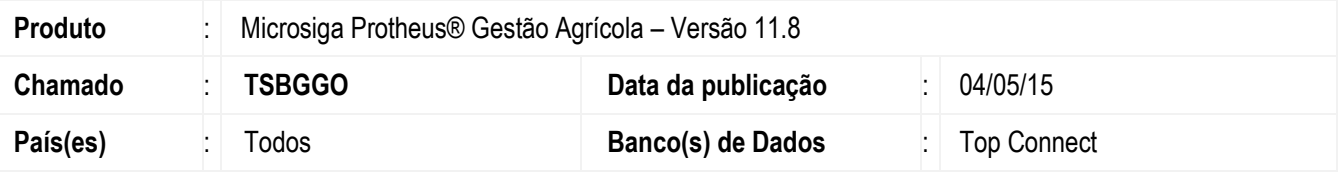

A inovação realizada neste chamado é uma listagem, com o intuito de poder identificar as entregas de um determinado produtor, demonstrando, deste modo, as principais classificações e pesos.

## **Procedimento para Implementação**

O sistema é atualizado logo após a aplicação do pacote de atualizações (*Patch*) deste chamado.

## **Procedimento para Configuração**

#### **CONFIGURAÇÃO DE MENUS**

1. No **Configurador (SIGACFG)** acesse **Ambientes/Cadastro/Menu (CFGX013)**. Informe a nova opção de menu do *SIGAAGR*, conforme instruções a seguir:

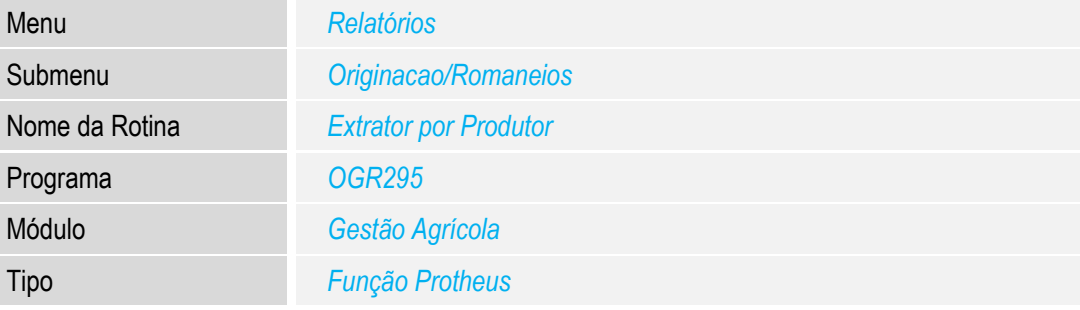

## **Procedimento para Utilização**

#### **Exemplo:**

- 1. No Gestão Agrícola (SIGAAGR), acesse Relatórios/ Originação/ Romaneios/ Extrato por Produtor (OGR295). O sistema apresenta a janela de opções para a impressão do relatório.
- 2. Altere, conforme a necessidade, os parâmetros, em Ações Relacionadas .

Este

 $\overline{\bullet}$ 

 $\overline{\circ}$ 

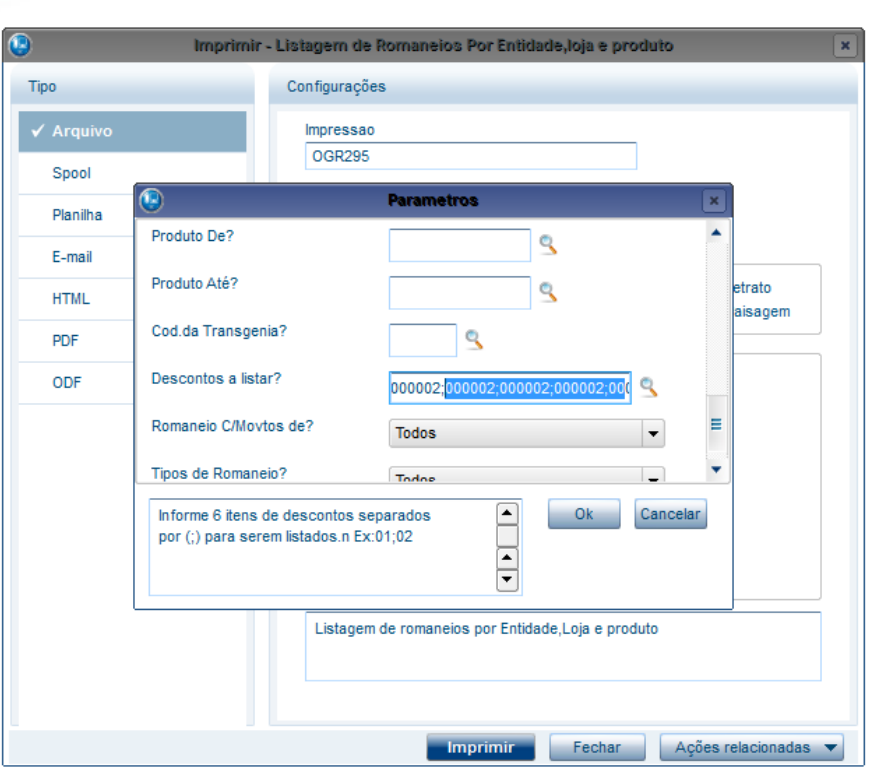

- 3. Nos parâmetros, o campo "Descontos a listar?"" deve ser informado.
- 4. Selecione a opção Imprimir.

**Boletim Técnico**

- 5. Será gerado o relatório com os campos Filial, Emissão, Tipo do Romaneio, Número do Romaneio, Contrato, Placa, Peso 1ª Pesagem, Peso 2ª Pesagem, Peso Líquido Sem Descontos, Descontos, Peso Líquido, Transgenia, Valor e Desconto (de cada Desconto selecionado em "Descontos a listar?").
- 6. Visualize o relatório e realize a impressão dele, se necessário.

### **Informações Técnicas**

**Tabelas Utilizadas** SB1 - Descrição Genérica do Produto, NJJ - Romaneios, NJK - Classificações do Romaneio, NJM - Dados Fiscais do Romaneio.

**O** TOTVS